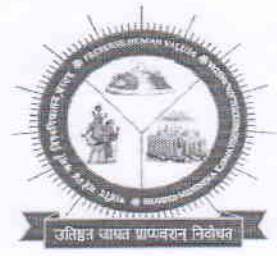

## शहीद महेन्द्र कर्मा, विश्वविद्यालय, बस्तर

धरमपुरा-2,जगदलपुर, जिला-बस्तर छत्तीसगढ़, भारत पिनकोड 494001 Shaheed Mahendra Karma Vishwavidyalaya, Bastar Dharampura-2, Jagdalpur, Dist-Bastar, Chhattisgarh, India, Pincode - 494001 Web: www.smkvbastar.ac.in E-mail-exambastar@gmail.com Telephone 07782-229884,

कमांक /  $\overline{7}$  1  $\leq$  / परीक्षा / गोपनीय / श.म.क.वि.वि. / 2023 जगदलपुर, दिनांक 30 / 10 / 2023

## $\frac{1}{2}$  /  $\frac{1}{2}$ अधिसूचना $\frac{1}{2}$

शहीद महेन्द्र कर्मा विश्वविद्यालय, बस्तर जगदलपुर द्वारा सेमेस्टर परीक्षा जुलाई—दिसम्बर 2023 सत्र 2023–24 में सम्मिलित होने वाले परीक्षार्थियों के लिए विश्वविद्यालय की वेबसाईट<br>www.smkvbastar.ac.in के माध्यम से ऑनलाईन आवेदन करने हेतु निम्नानुसार तिथि निर्धारित www.smkybastar.ac.in के माध्यम से ऑनलाईन आवेदन करने हेतू निम्नानूसार तिथि निर्धारित किया जाता है: $-$ 

 $A.$  सेमेस्टर पाठ्यकम $I -$ 

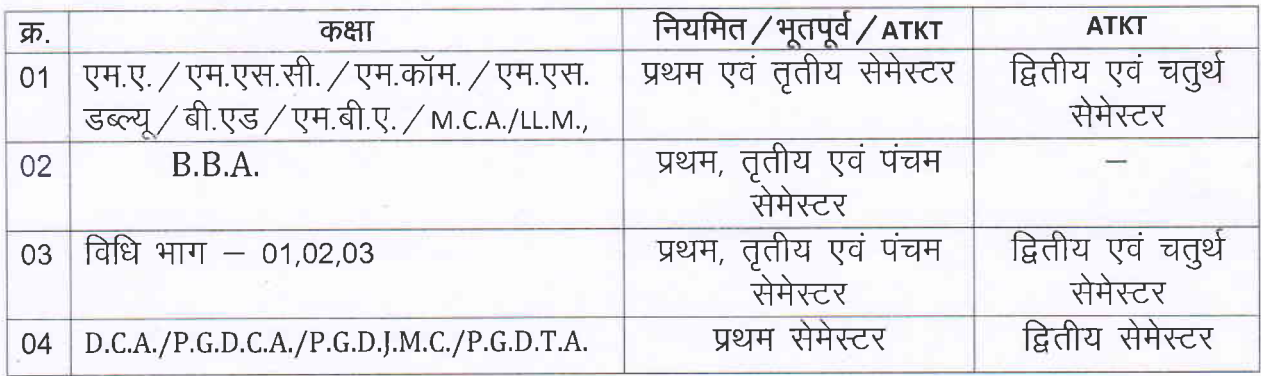

 $B$  ऑनलाईन आवेदन की तिथि:-

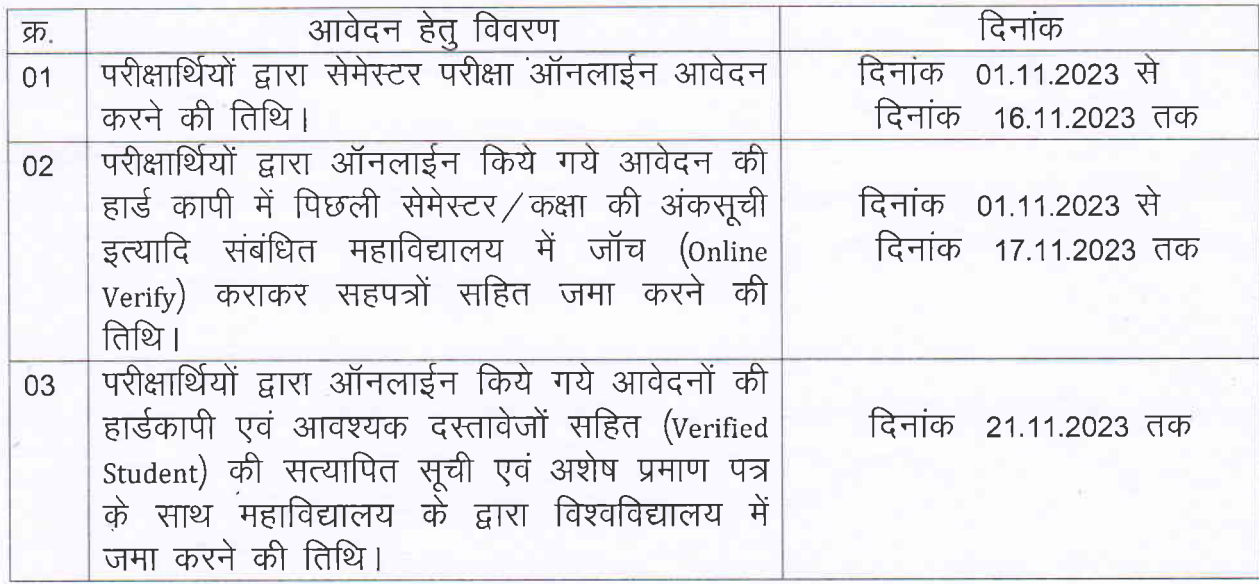

## C. परीक्षार्थियों से ली जाने वाली परीक्षा शुल्क का विवरण :-

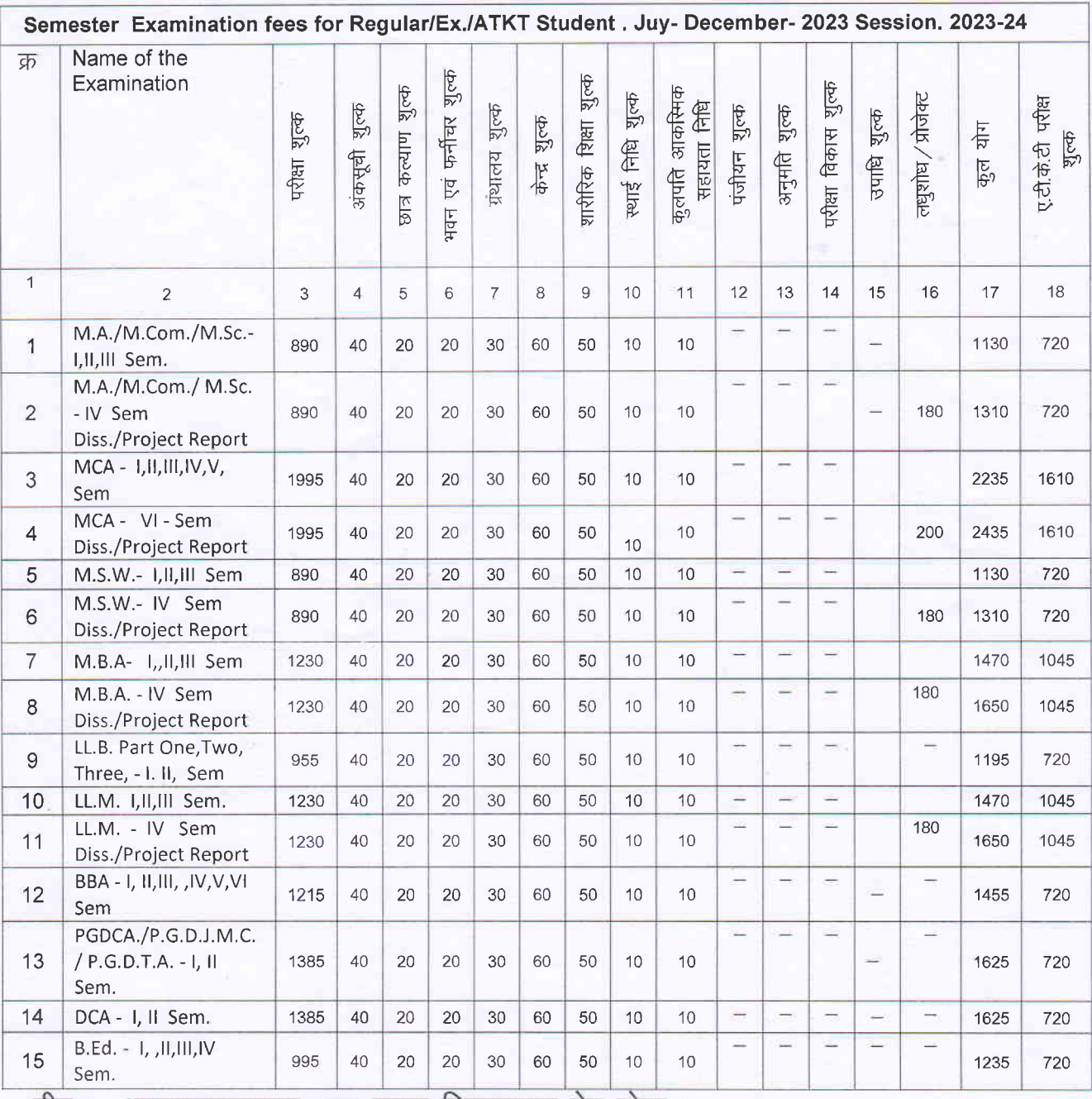

टीप :- आवश्यकतानुसार अन्य शुल्क निम्नानुसार देय होगा :-

- 1. अग्रेषण / दस्तावेज सत्यापन शुल्क (ऑनलाईन सत्यापन) नियमित / भूतपूर्व / ए.टी.के.टी. परीक्षार्थियों के लिए रू. 30/ $-$
- 2. अप्रवासन शुल्क रू. 250.00 छ.ग. के बाहर के बोर्ड अथवा वि.वि. से परीक्षा उत्तीर्ण कर आने वाले छात्रों के लिए ऑनलाईन भुगतान करना होगा। (Student Login- Student Other Fees के माध्यम से जमा करेंगे।)
- 3. लधुशोध रू.180.00 ऐसे परीक्षार्थियों के लिए जिन्होंने स्नातकोत्तर स्तर पर लधुशोघ प्रबंध का चयन किया है अथवा लधुशोध / प्रोजेक्ट अनिवार्य है।
- 4. विवाहोपरांत नाम/उपनाम परिवर्तन शुल्क रू. 150.00 (केवल महिलाओं के लिए)
- 5. राज्य शासन के निर्णयानुसार दृष्टिहीन परीक्षार्थी को परीक्षा शुल्क में छूट की पात्रता होगी।
- D. परीक्षार्थियों के लिए महत्वपूर्ण निर्देश :- परीक्षार्थी ऑनलाईन आवेदन करने से पूर्व परीक्षा में सम्मिलित होने की पात्रता का भलीभांति परीक्षण कर आवेदन करें।
	- 1. सबसे पहले वि.वि. के वेबसाईट www.smkvbastar.ac.in से प्राप्त User ID & Password के माध्यम से Student Login में Apply for Semester Exam. में Click करेगें।
	- 2. परीक्षा आवेदन के लिए आवश्यक दस्तावेज ऑनलाईन अपलोड कर ऑनलाईन आवेदन की समस्त प्रक्रिया पूर्ण करेंगे।
	- 3. परीक्षार्थी परीक्षा फार्म भरने के पश्चात पुनः समस्त भरे हुये ऑनलाईन आवेदन का परीक्षण करें, सही होने पर ही परीक्षा शुल्क के Option में जाकर नियमित/भूतपूर्व/ए.टी.के.टी. वाले परीक्षार्थी निर्धारित परीक्षा शुल्क अधिसूचित भारतीय बैंक के डेबिट कार्ड/क्रेडिट कार्ड / इन्टरनेट बैंकिंग के माध्यम से ऑनलाईन भुगतान करेंगे।
	- Submit Fee में Click कर ऑनलाईन शुल्क भुगतान करेगें।
	- 5. परीक्षा फीस का ऑनलाईन भुगतान करने के पश्चात् परीक्षा आवेदन के प्रिंटआउट की एक प्रति समस्त दस्तावेजों सहित महाविद्याल में जमा करें तथा दूसरी प्रति अपने पास सुरक्षित रखें।
	- परीक्षार्थी अपने User ID & Password सुरक्षित रखें ताकि भविष्य में उक्त (User ID & Password) के माध्यम से विश्वविद्यालय की परीक्षाओं के लिए परीक्षा आवेदन कर सकेंगे।
	- 7. परीक्षार्थियों ने Exam Fees का भुगतान कर दिया है और उसके अकांउट से निर्धारित शुल्क की राशि कट गई है एव Transaction स्टेटस Pending दिखा रहा हो तो दोबारा पेमेंट ना करें। पोर्टल में Transaction Complain में जाकर ऑन लाईन भुगतान करते समय प्राप्त Transaction ID को दर्ज करें। Transaction ID को Copy कर Paste भी कर सकते हैं एवं Try Settlement पर Click करें।
	- 8. परीक्षार्थी ऑनलाईन भुगतान सावधानी पूर्वक करें। बार-बार भुगतान करने के प्रयास से अधिक भुगतान होने पर फीस वापसी नहीं किया जायेगा (Try Settlement का प्रयोग करें।)
	- 9. ऑनलाईन भुगतान करते समय अपने बैंक खाते का विवरण, डेबिट कार्ड /क्रेडिट कार्ड / इन्टरनेंट बैंकिंग का नम्बर / यूजर आईडी / पासवर्ड / पिन किसी भी अन्य व्यक्ति से साझा न करें। सुरक्षा सर्तकता और गोपनीयता की जिम्मेदारी आपकी होगी।
	- 10. राज्य शासन के निर्णयानुसार दृष्टिहीन परीक्षार्थियों को परीक्षा शुल्क में छूट की पात्रता होगी। दृष्टिहीन परीक्षार्थियों का प्रमाण पत्र को विश्वविद्यालय से ऑनलाईन परीक्षण करने के पश्चात् ही परीक्षा शुल्क में छूट की पात्रता होगी।

## E. Complain Box

यदि परीक्षार्थी को ऑनलाईन परीक्षा फार्म भरने में किसी भी प्रकार की समस्याएँ हो रही हो शिकायत शहीद महेन्द्रकर्मा विश्वविद्यालय. के अपना तो वेबसाईटwww.smkvbastar.ac.in के Other-Complain Box में कर सकते हैं, प्रक्रिया निम्नानुसार है:–

• सबसे पहले वि.वि. के वेबसाईड www.smkvbastar.ac.in से Other- Complain Box में Click करेंगें।

• परीक्षार्थी अपना Name, Mobile No.,User Id दर्ज कर अपना Problem Message Box में दर्ज करेगें।

- Submit Complain में Click करेगें।
- अपने Complain की स्थिति जानने के लिए Track Complain में Click करेगें।
- F. हेल्प लाईन नं:-
	- विश्वविद्यालय : 07782-229884-229215,
	- वेबसाईट: 9329021473, 9343640380, 9343619284,
- G. महाविद्यालय / विश्वविद्यालय अध्ययनशाला के प्राचार्य / विभागाध्यक्ष (अग्रेषणकर्ता अधिकारी) के लिए आवश्यक निर्देश:--
	- 1. महाविद्यालय एंव विश्वविद्यालय अध्ययनशालाओं द्वारा प्रत्येक नियमित परीक्षार्थियों को परीक्षा आवेदन कराने हेतु सुचित करेंगे।
	- 2. परीक्षार्थी द्वारा ऑनलाईन परीक्षा आवेदन के साथ अपलोड किए गए दस्तावेजों का कार्यालयीन अभिलेखों के अनसार परीक्षण करना आवश्यक हैं।
	- 3. परीक्षार्थियों द्वारा ऑनलाईन परीक्षा आवेदन के साथ अपलोड किए गए दस्तावेजों की जॉच (Document Verification) करने की प्रक्रिया वेबसाईट www.smkvbastar.ac.in में प्राचार्य / विभागाध्यक्ष के User ID & Password के माध्यम से निम्नानुसार होगा :-
		- Manage students में Click करेगें।
		- Exam Document Verify में Click करेगें।
		- User ID का View Document में Click करेगें। आवश्यकतानुसार दस्तावेज अपलोड होने पर Verify करेंगें।
		- Dashboard Exam Document University Remark "Click Here" से सूची प्राप्त करेंगे ।
	- 4. परीक्षार्थी द्वारा जिस सेमेस्टर का परीक्षा आवेदन किया गया है उसके अनुसार उक्त पाठ्यक्रम का संबंद्धता एंव विषय का अध्ययन / अध्यापन महाविद्यालय में होता है तथा महाविद्यालय का नियमित / भूतपूर्व / ए.टी.के.टी. परीक्षार्थी है।
	- 5. परीक्षार्थी द्वारा जमा की गई शुल्क की राशि निर्धारित राशि अनुसार है का परीक्षण आवश्यक है।
	- 6. विश्वविद्यालय के वेबसाईट www.smkvbastar.ac.in से डाउनलोड किये गये रोल लिस्ट का महाविद्यालय / अध्ययनशाला में उपलब्ध अभिलेख अनुसार परीक्षण कर, कक्षावार सूची तैयार कर विश्वविद्यालय द्वारा निर्धारित तिथि तक जमा करना अनिवार्य होगा।
	- 7. संशोधित अध्यादेश 170 (सेमेस्टर पाठ्यक्रम) के अनुसार 1 मुख्य एवं 2 ए.टी.के.टी (1 Main +2 ATKT) नियम का लाभ लेने के बाद असफल परीक्षार्थी सेमेस्टर परीक्षा में भूतपूर्व परीक्षार्थी के रूप में सभी अनिवार्य विषयों में सम्मिलित होगें।
	- 8. अग्रेषणकर्ता अधिकरी रोल लिस्ट अनुसार इस आशय का अशेष प्रमाण पत्र दें कि महाविद्यालय में किसी भी परीक्षार्थी का ऑनलाईन आवेदन शेष नहीं है।
	- 9 परीक्षार्थी द्वारा जमा किये ऑनलाईन आवेदन में उल्लेखित समस्त विवरण तथा संलग्न समस्त दस्तावेजों का भली भाॅति परीक्षण कर ले अन्यथा परीक्षार्थी के परीक्षा आवेदन निरस्त होने एवं सम्मिलित नहीं होने की रिथति में सम्पूर्ण जिम्मेदारी अग्रेषणकर्ता अधिकारी की होगी।
- 10. परीक्षार्थी का कक्षाओं में उपस्थिति 75% होने पर आवेदन रोल लिस्ट अनुसार अग्रेषण किया जावे।
- 11. ऐसे परीक्षार्थी जो पात्र न होते हुए भी ऑनलाईन आवेदन किया है वे परीक्षा में सम्मिलित होने के पात्र नहीं होगें तथा उनके परीक्षा आवेदन निरस्त होगें।
- परीक्षा समय सारणी :-H.

शहीद महेन्द्र कर्मा विश्वविद्यालय द्वारा समय सारिणी (Time Table) यथा समय जारी की जाएगी। परीक्षार्थी अपनी परीक्षा की तिथियाँ परीक्षा केन्द्र / महाविद्यालय के सूचना पटल अथवा विश्वविद्यालय के वेबसाईट www.smkvbastar.ac.in में देख सकते हैं।

प्रवेश पत्र $:=$  $\mathbf{I}$ .

परीक्षार्थी परीक्षा प्रारम्भ होने के 10 दिन पूर्व विश्वविद्यालय के वेबसाईट www.smkvbastar.ac.in से प्रवेश पत्र (Admit Card) डाउनलोड कर परीक्षा में सम्मिलित हो सकते हैं।

आदेशानुसार

**द्वित्र्वेकरण्डल**<br>कुलसचिव

शहीद महेन्द्र कर्मा विश्वविद्यालय,बस्तर Stades

जगदलपुर (छ.ग.)

पृ.क्रमांक / ने *मि ढि /* परीक्षा / गोपनीय / श.म.क.वि.वि. / 2023 जगदलपुर, दिनांक 30 / 10 / 2023 प्रतिलिपि :-

- 1. माननीय राज्यपाल एवं कुलाधिपति महोदय के सचिव, राजभवन, रायपुर (छ.ग.)।
- 2. सचिव, छ.ग. शासन, उच्च शिक्षा विभाग, मंत्रालय, महानदी भवन नवा, रायपुर (छ.ग.)।
- 3. आयुक्त, उच्च शिक्षा संचालनालय, ब्लॉक-सी द्वितीय तल, तृतीय तल, इन्द्रॉवती भवन, नवा रायपुर (छ.ग.)।
- 4. मान. कुलपति महोदय, शहीद महेन्द्र कर्मा विश्वविद्यालय, बस्तर जगदलपुर की ओर सचनार्थ सम्प्रेषित।
- 5. विभागाध्यक्ष समस्त अध्ययनशाला शहीद महेन्द्र कर्मा विश्वविद्यालय, बस्तर जगदलपुर को सूचनार्थ एवं आवश्यक कार्यवाही हेतु।
- 6. प्राचार्य, समस्त सम्बद्ध महाविद्यालय शहीद महेन्द्र कर्मा विश्वविद्यालय, बस्तर जगदलपुर को सूचनार्थ एवं आवश्यक कार्यवाही हेतु।
- 7. समस्त विभाग, शहीद महेन्द्र कर्मा विश्वविद्यालय, बस्तर जगदलपुर को सूचनार्थ।
- 8. समन्वयक, IQAC शहीद महेन्द्र कर्मा विश्वविद्यालय, बस्तर जगदलपुर को सूचनार्थ।
- 9. जनसंर्पक अधिकारी, शहीद महेन्द्र कर्मा विश्वविद्यालय, बस्तर जगदलपुर को सूचनार्थ एवं आवश्यक कार्यवाही हेतू।
- 10. आई.टी. सेल / वेबसाईट प्रभारी, शहीद महेन्द्र कर्मा विश्वविद्यालय, बस्तर जगदलपुर की ओर सूचनार्थ एवं आवश्यक कार्यवाही हेतु।
- 11. सूचना पटल में चस्पा।

सहायक कुलसचिव (परीक्षा / गोपनीय) शहीद महेन्द्र कर्मा विश्वविद्यालय,बस्तर जगदलपुर (छ.ग.)